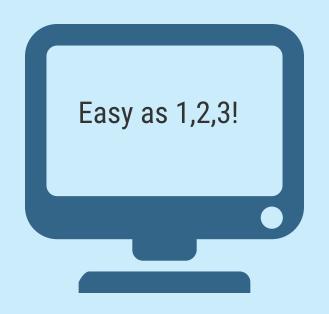

## WHAT IS ZOOM?

:

Bonder at the File

Zoom is a program that allows many people to share one call

2:

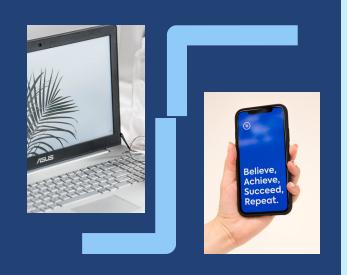

It can be used on your computer or smartphone

**3**:

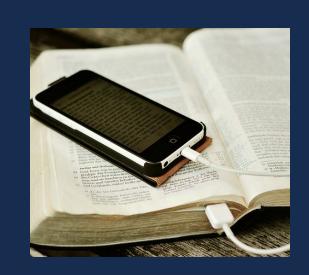

Just download and join or dial in for worship and bible studies!

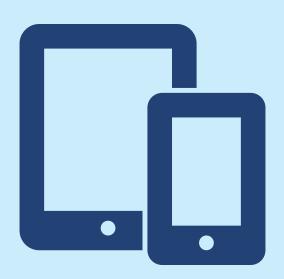

## HOW TO US ZOOM: ON YOUR SMART PHONE OR TABLET

### STEP 1:

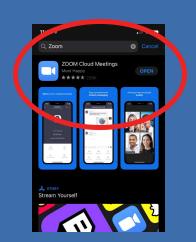

Find Zoom on your appstore and download for free

### STEP 2:

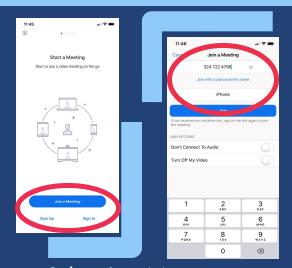

Select Join Meeting
There is no need to create an
account

Meeting ID: ### ### #### Password: ########

## STEP 3:

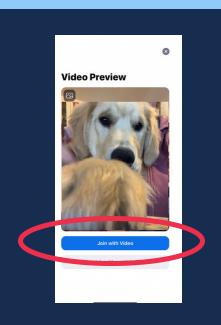

Click Join with Video

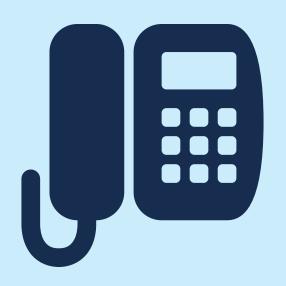

# HOW TO USE ZOOM: ON YOUR LANDLINE PHONE

## STEP 1:

Dial the number provided to you to join the zoom meeting.

## STEP 2:

Meeting ID: ### ### ####

Password: #######

When prompted enter the meeting ID and Password each followed by #.

## STEP 3:

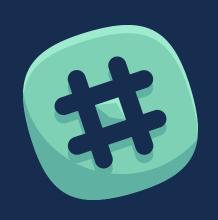

If asked for a participant ID simply skip by pressing # you will be added to the call.

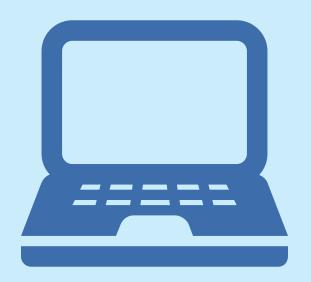

## HOW TO USE ZOOM: ON YOUR COMPUTER

## STEP 1:

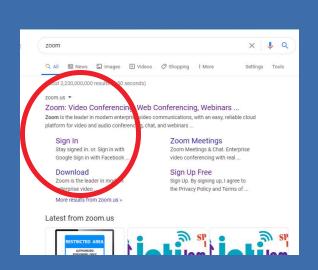

Search for Zoom on google or go straight to www.zoom.us/download

## STEP 2:

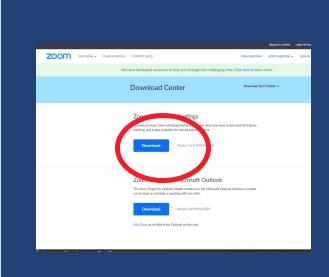

Download the zoom client for meetings

## STEP 3:

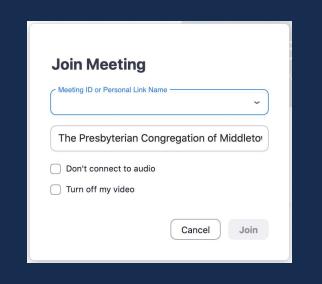

Join Meeting
Meeting ID: ### ####
Password: ########